2025/03/14 08:54 1/3 Using the Cloud SDK

#### **Using the Cloud SDK**

This document gives a quick introduction to using the Openstack Python client to discover and consume compute resources.

Before beginning, get an account as described in the Introduction . This is the right place to read about writing python scripts. A companion document shows how to use the Command Line .

# Installation

From a suitable host (this was done on linux.cs.uchicago.edu), create your environment.

```
$ python3 -m venv cloudsdk
$ source cloudsdk/bin/activate
$ pip3 install openstacksdk
$ python -m openstack version
```

## **Configuration**

Obtain your configuration from the Web Interface. The preceding link is for authenticated and authorized users only. Please read Intro for access. After logging in to the web interface at <a href="https://overcloud.cs.uchicago.edu">https://overcloud.cs.uchicago.edu</a>, click the menu on the left side, Project-API Access. On the right side of the top of the page, click "Download Openstack RC File"-"Openstack clouds.yaml file".

Save the clouds.yaml file to the current working directory, or see the Upstream Docs about config file search order:

```
USER_CONFIG_DIR
    Linux: ~/.config/openstack
    OSX: ~/Library/Application Support/openstack
    Windows: C:\Users\USERNAME\AppData\Local\OpenStack\openstack
SITE_CONFIG_DIR
    Linux: /etc/openstack
    OSX: /Library/Application Support/openstack
Windows: C:\ProgramData\OpenStack\openstack
```

### **Sample Configuration File**

```
clouds:
   openstack:
    auth:
     auth_url: https://overcloud.cs.uchicago.edu:5000
     username: "CNetID"
     password: "sekret"
```

Last update: 2020/05/14 14:07

```
project_id: YOUR PROJECT UUID
  project_name: "CNetID"
  user_domain_name: "CS_LDAP"
  region_name: "RegionOne"
  interface: "public"
  identity_api_version: 3
```

The main flaw here is that you are taking risks by storing your University credentials in a file. Instead, you can use the API or web interface to create an Application Credential.

### **Testing and Usage**

Ensure you can load the python module

```
python -m openstack version
```

Check your configuration

```
python -m openstack.config.loader
```

Check the exact error if one is displayed. For example, if you see

```
keystoneauth1.exceptions.auth_plugins.MissingRequiredOptions: Auth plugin requires parameters which were not given: auth_url
```

You have failed to provide a configuration file. This is different from a syntax error, but not so different from a permission problem, for example.

# **Demo Code**

The following code shows how to create and destroy a server, and obtain information about Networks, Images, and Flavors. Consult the API Resource Documentation to see what else is possible.

```
import openstack
from openstack.config import loader
# openstack.enable_logging(True)
config = loader.OpenStackConfig()
cloud = openstack.connect(cloud='openstack')
flavor = cloud.get_flavor_by_ram(2048)
# print(flavor.name)
image = cloud.get_image('20.04')
# cloud.pprint(image)
# network = cloud.network.find_network('campus37')
network = cloud.get_network('campus37')
# cloud.pprint(network)
```

```
try:
    server = cloud.create_server('myserver', image=image, flavor=flavor,
network=network, wait=True, auto_ip=True)
    # cloud.pprint(server)
    # cloud.pprint(cloud.get_server('myserver', detailed=False))
    cloud.pprint(cloud.get_server('myserver', bare=True))
finally:
    cloud.delete_server('myserver', wait=True, delete_ips=True)
```

From:

https://howto.cs.uchicago.edu/ - How do I?

Permanent link:

https://howto.cs.uchicago.edu/cloud:recipe:coding?rev=1589483233

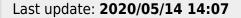

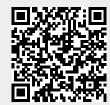